John Deere Rate Controller 2000 quick setup Guide. Consult rate controller manual for operation.

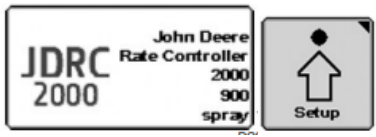

Select John Deere Rate Controller 2000 button.

Then select the Setup softkey

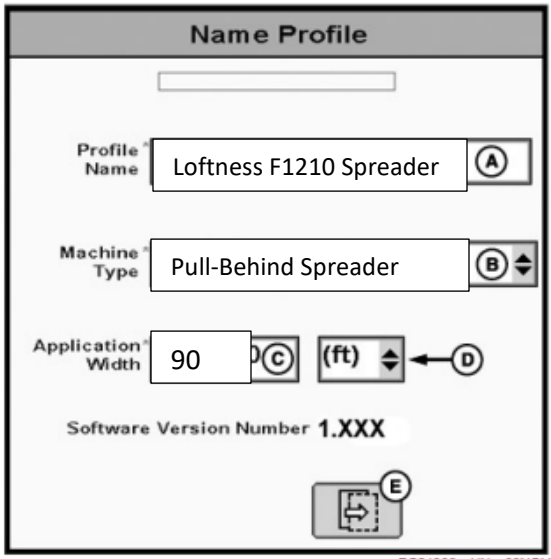

Enter Profile Name and Spread Width

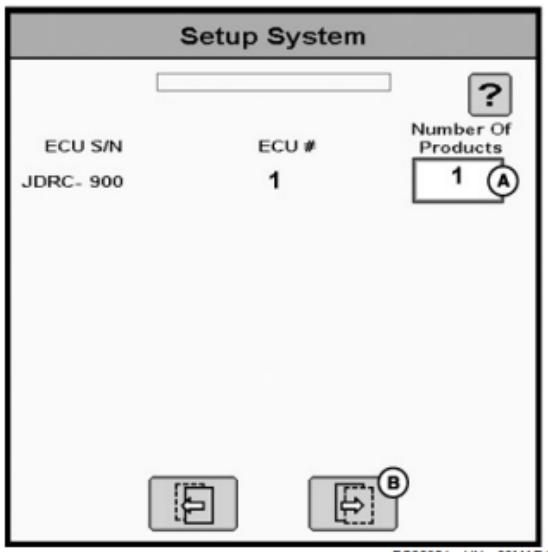

Set Number of Products to 1

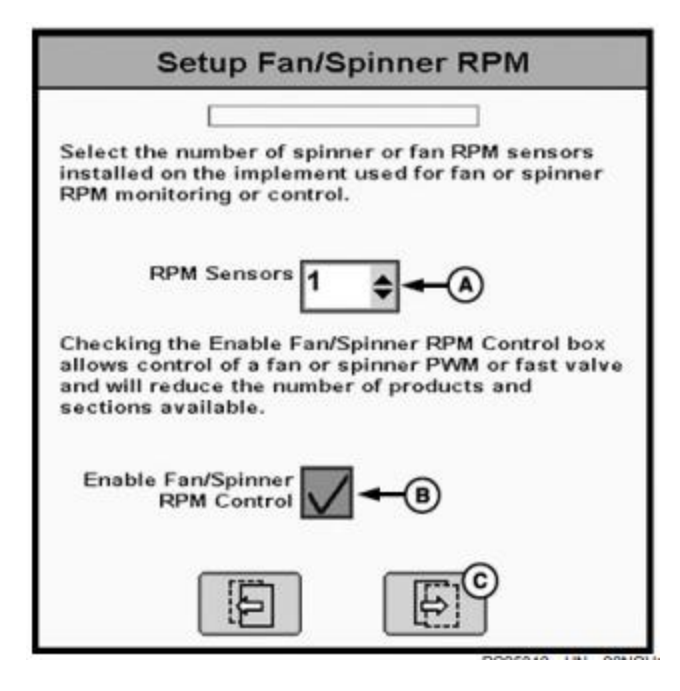

Set RPM Sensors to 1. Check Enable Fan/Spinner RPM Control

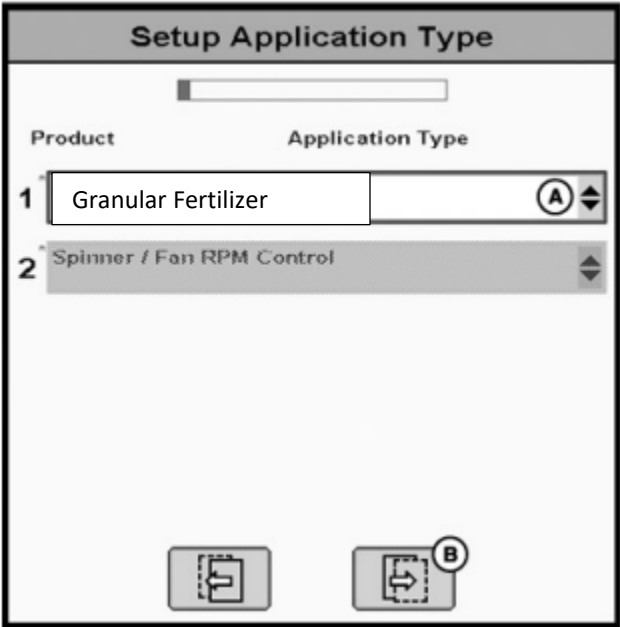

Set Product 1 Application Type to Granular Fertilizer

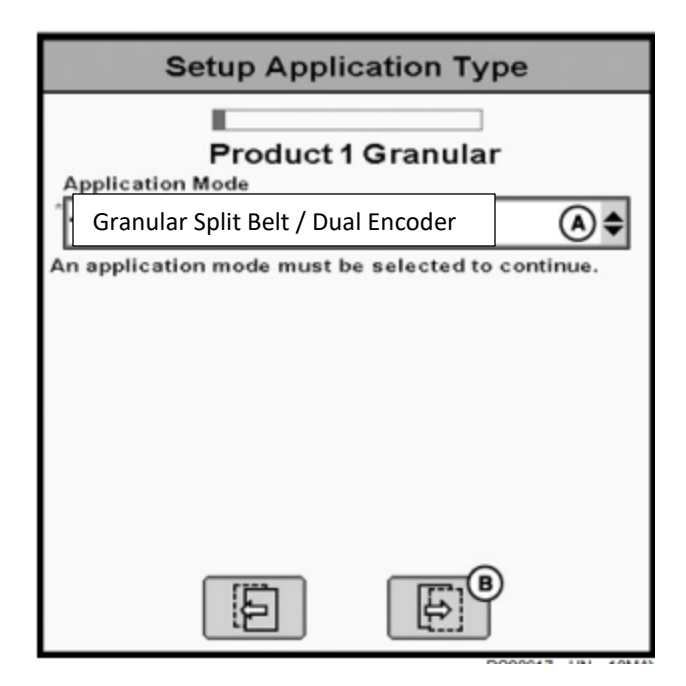

Set Application Mode to Granular Split Belt / Dual Encoder

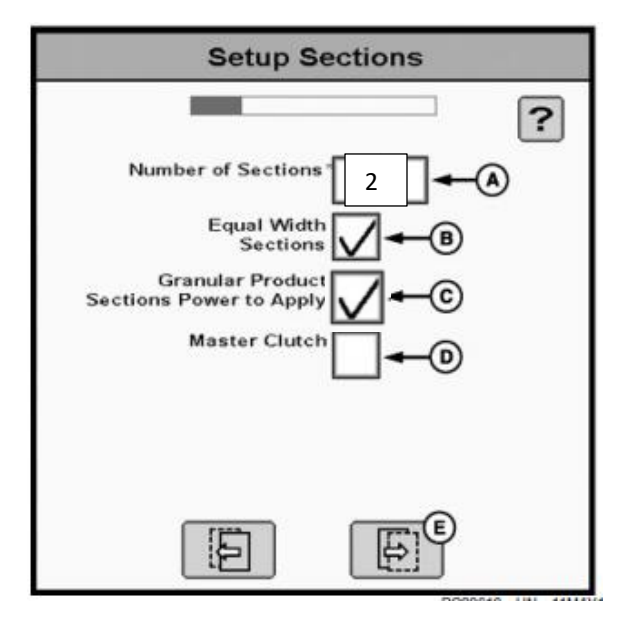

Set number of sections to 2. Check Granular Product Sections Power to Apply

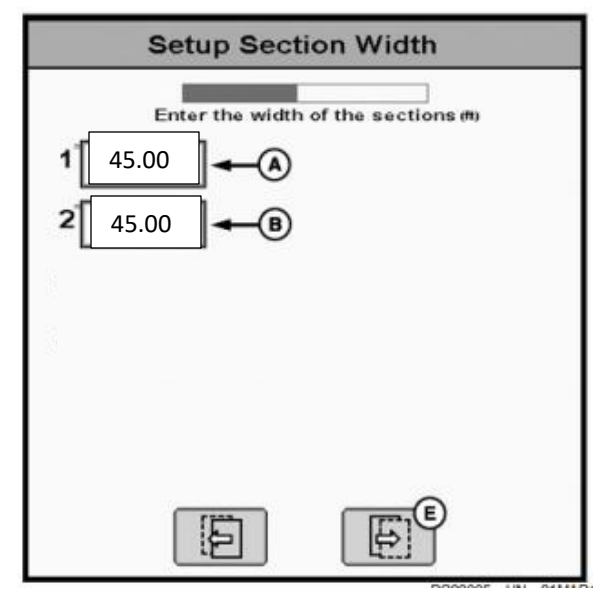

Sections 1 & 2 width should be 45ft

Click Next until Setup RPM Sensor Assignment

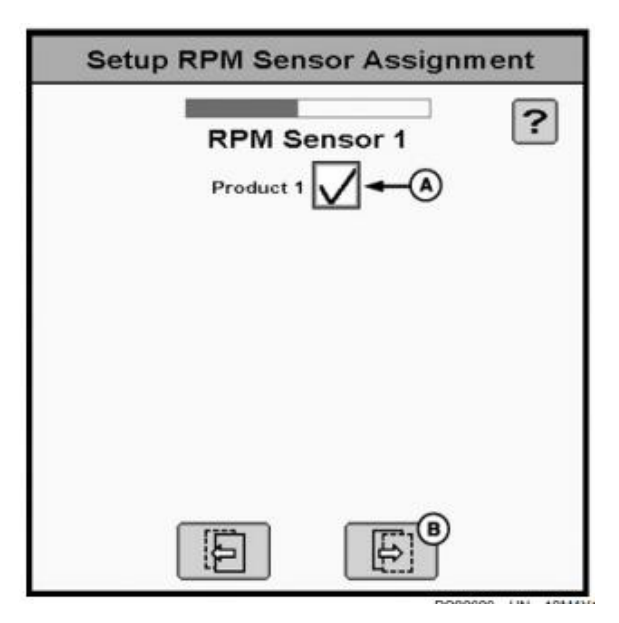

Check Product 1

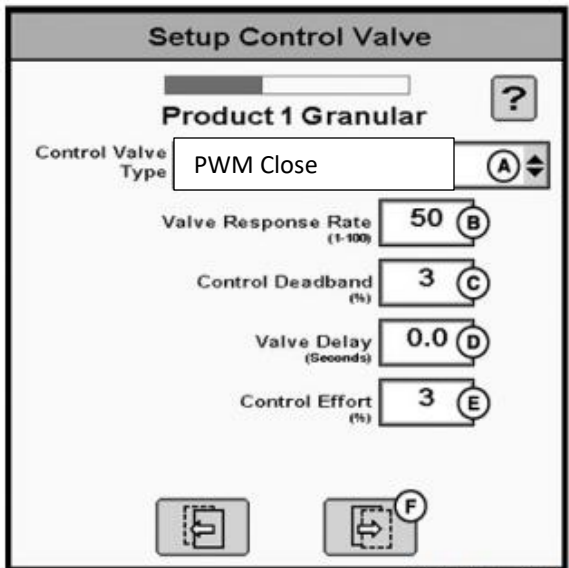

Set Control Valve Type to PWM Close

Use default values.

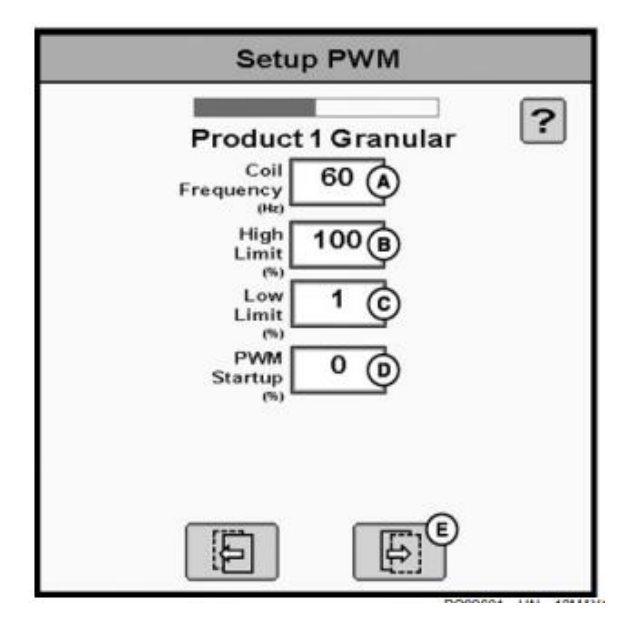

Setup PWM use default values

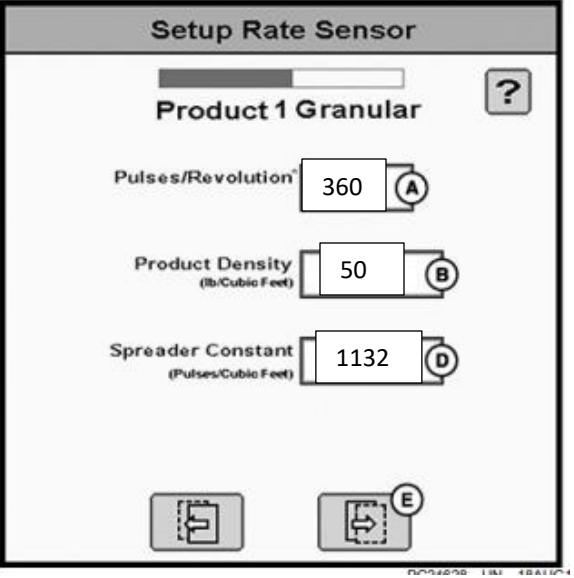

Set Pulses/Revolution to 360

Product Density to 50

Spreader Constant to 1132 for 3" gate or 1664 for 2" gate

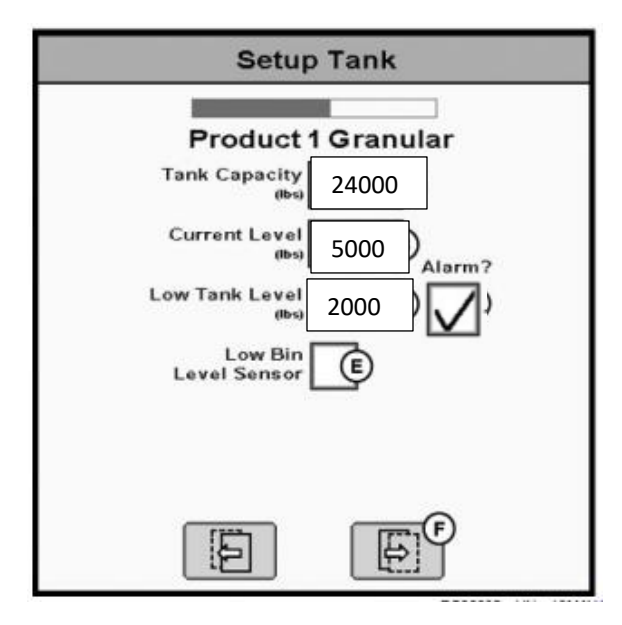

Set Tank Capacity 24,000

Current Level 5000

Low Tank Level 2000, check alarm

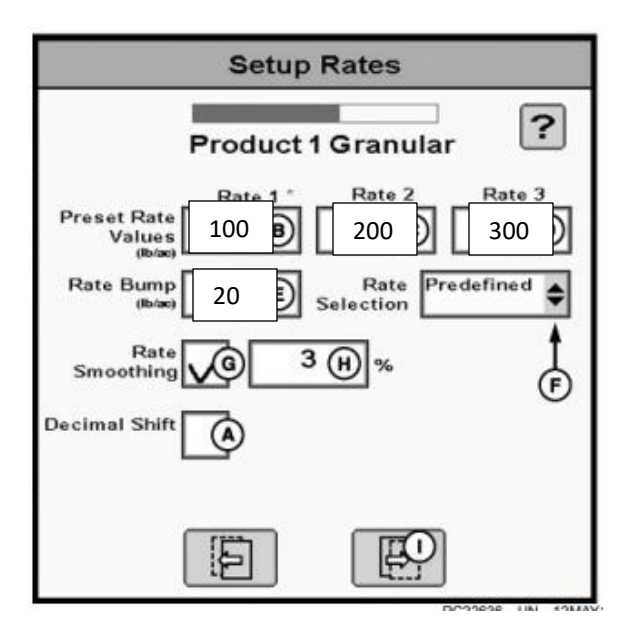

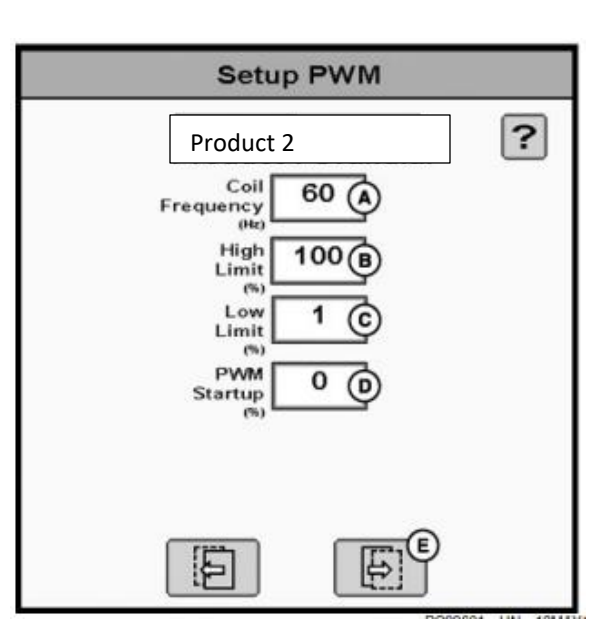

Setup PWM Product 2 use default values

Set present rates 1, 2, & 3

Set rate bump

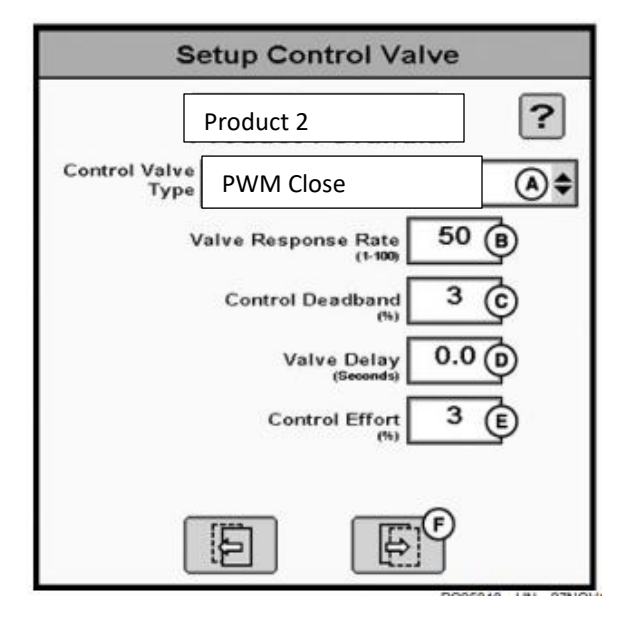

Set Control Valve Type Product 2 to PWM Close Use default values.

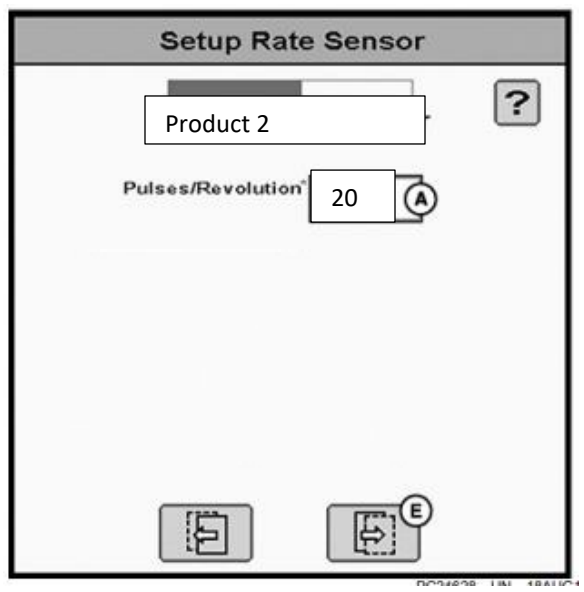

Set Pulses/Revolution to 360

Product Density to 50

Spreader Constant to 1132 for 3" gate or 1664 for 2" gate

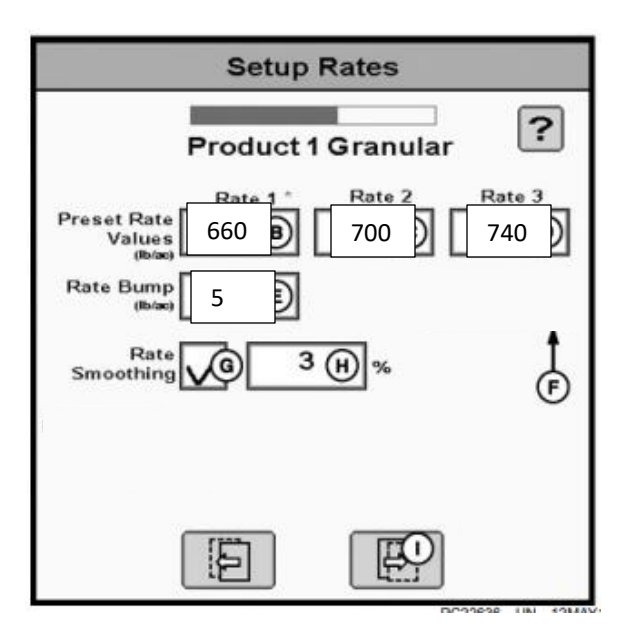

Set present rates 1, 2, & 3 to 660/700/740

Set rate bump 5

Default RPM for 90ft is 700

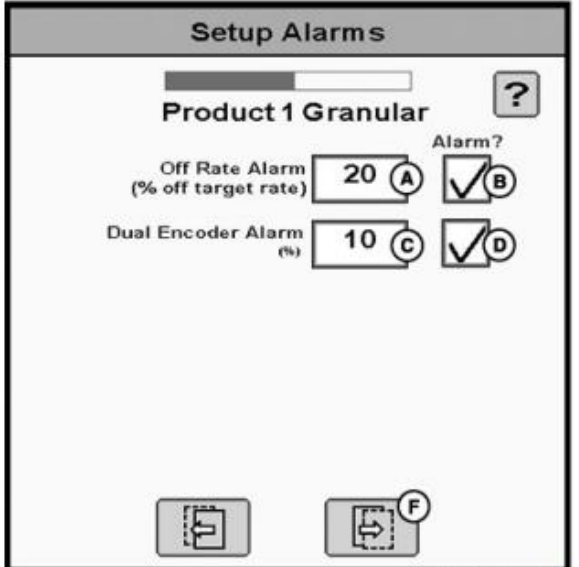

Use default alarm settings